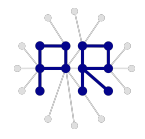

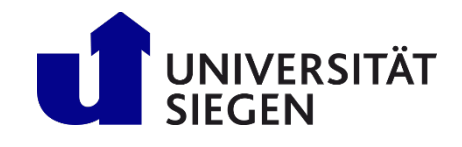

# **Einführung Informatik II** Übung 2

## **Aufgabe1)**

Erinnern Sie sich an die 1. Übung: Sie haben ein Skript geschrieben, welche den Quellcode von [www.wetter.de](http://www.wetter.de/) einliest, und die die Wetterprognosen (Max. und Min. Temperaturen) der nächsten 15 Tage einer Stadt ausgibt.

Dieses Skript wurde von uns zur Funktion **WetterInfo2** weiterentwickelt*.* Man kann dieser Funktion nun direkt ein Stadtname übergeben, und alle Wetterdaten werden in einer Matrix zurückgegeben. z.B. **Wetterdaten = WetterInfo2('Berlin')**. Die Funktion liest folgende Daten aus dem Quellcode aus: (1. bis 6. Spalte) Max. Temp (in C°), Min. Temp (in C°), Sonnenstunden pro Tag (in h), Regenwahrscheinlichkeit (in%), Luftdruck (in kPa) und Luftfeuchtigkeit (in %). Jede Zeile steht dabei für einen Tag. (1. Zeile = heutiger Tag, 15. Zeile = Wetterprognose in 15 Tagen )

!! Achtung der Quellcode von wetter.de hat sich zwischenzeitlich geändert. Es kann sein, dass unsere **WetterInfo2** Funktion nicht mehr alle Daten ausliest, sondern Zufallswerte generiert!!

→ Testen Sie die Funktion mit verschiedenen Stadtnamen

In dieser Übung wollen wir diese Wetterdaten in 3 verschiedenen "Formen" abspeichern:

#### **Aufgabe2)**

Am einfachsten können Daten in Matlab als ".mat"-Pakete abspeichert werden.

a) Erzeugen Sie sich Wetterdaten, und versuchen Sie diese als ".mat" abzuspeichern (mit save) b) Versuchen Sie diese Daten wieder einzuladen, und überprüfen Sie ob die Daten richtig abgespeichert worden sind. (mit load)

### **Aufgabe3)**

Schreiben Sie jetzt eine Funktion "Wetter2Excel", die Wetterdaten in eine Excel-Tabelle schreibt. (Siehe Abbildung). *!!Achtung: der Befehl xlswrite funktioniert eigentlich nur auf Windows ( und die Optionen "Sheets" und "Range" funktionieren auch nur, wenn MS Excel installiert ist). Bei anderen Systemen (Linux,Mac) versucht Matlab eine ".csv"-Datei zu erstellen!!*

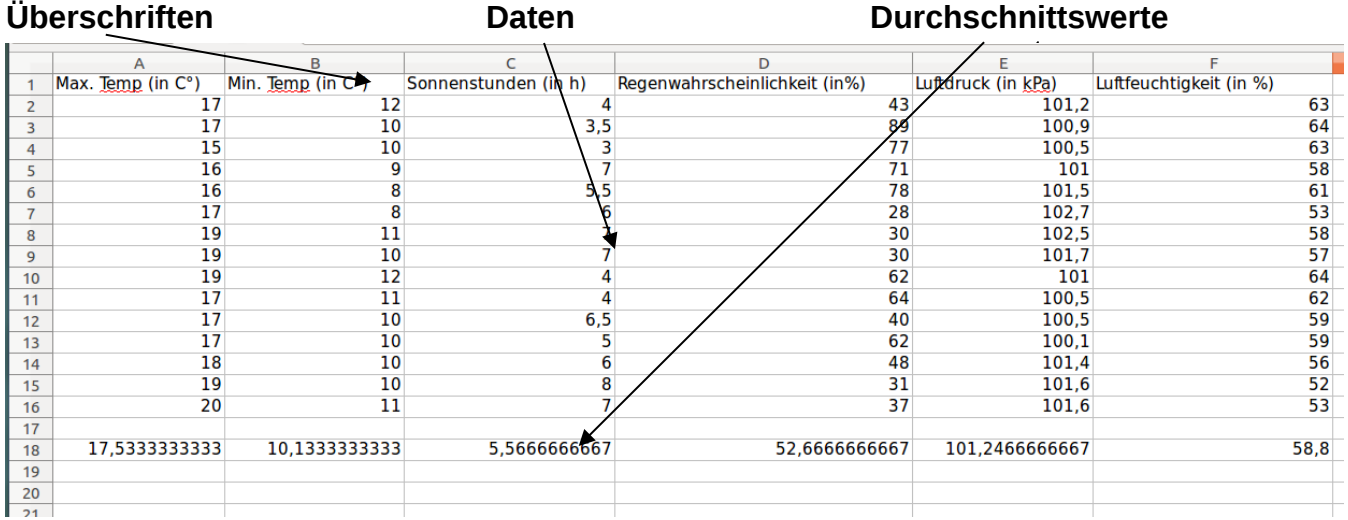

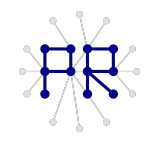

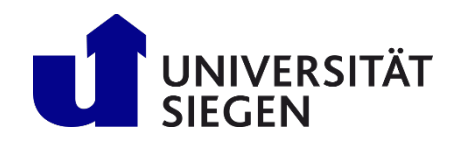

a) Als Eingabeparameter soll die Funktion einen Stadtname bekommen

b) Rufen Sie die Funktion "WetterInfo2" auf, um die Wetterdaten zu laden

c) Programmieren Sie eine Sicherheitsabfrage, um zu überprüfen ob die Matrix mit den Wetterdaten wirklich die Größe 15x6 hat. (So brauchen Sie den Rest der Funktion nicht "allgemein" programmieren) d) Schreiben Sie die Wetterdaten in eine Excel-Tabelle. Beachten Sie dabei folgendes:

1.Der Name der Excel-Tabelle soll den Stadtnamen und das aktuelle Datum beinhalten (z.B.: "Berlin8-May-2014.xls" ; Das aktuelle Datum können Sie sich mit date erzeugen lassen)

2. Schreiben Sie die Daten in das Sheet "Wetterprognosen"

3. In der 1. Reihe sollen die Spaltenüberschriften stehen. Benutzen Sie dafür folgende Cell: Cell = {'Max. Temp (in C°)', 'Min. Temp (in C°)', 'Sonnenstunden (in h)' 'Regenwahrscheinlichkeit (in%)', 'Luftdruck (in kPa)' ,'Luftfeuchtigkeit (in %)'};

4. Schreiben Sie anschließend die Wetterdaten in die Excel-Tabelle

5. Außer den Wetterdaten für die 15 nächsten Tage, sollen Sie auch für jede Spalte die Durchschnittswerte bilden, und diese ebenfalls in die Excel-Tabelle schreiben.

### **Aufgabe4)**

Nun soll eine Funktion "Wetter2Txt" geschrieben werden, welche Wetterdaten in einer Textdatei (.txt) schreibt.

a) bis c) Analog zu Aufgabe 3

d) Schreiben Sie die Wetterdaten in eine Textdatei. Jedoch sollen die Daten hier nicht spaltenweise,

sondern Reihenweise geschrieben werden: (Siehe Abbildung)

*Hinweis: Benutzen sie %% um das Prozentzeichen richtig in die Textdatei zu schreiben.*

#### **Überschrift [Durchschnittstemperatur] Daten für die nächsten 15 Tage**

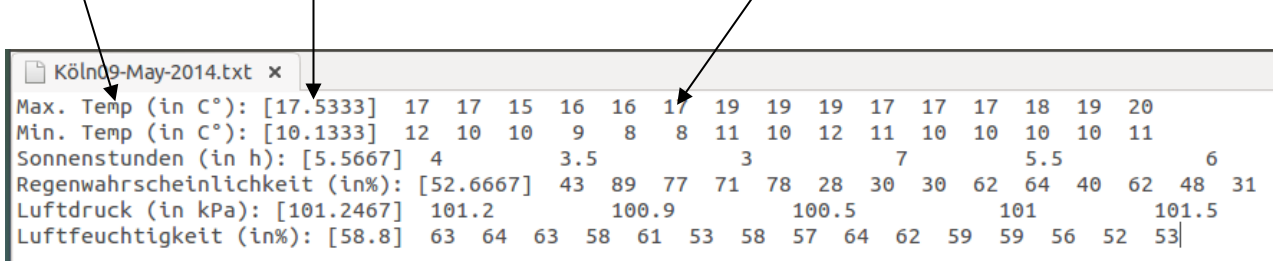